**USER MANUAL**

# USB

# PROGRAMMABLE LED Badge

# **Table of contents**

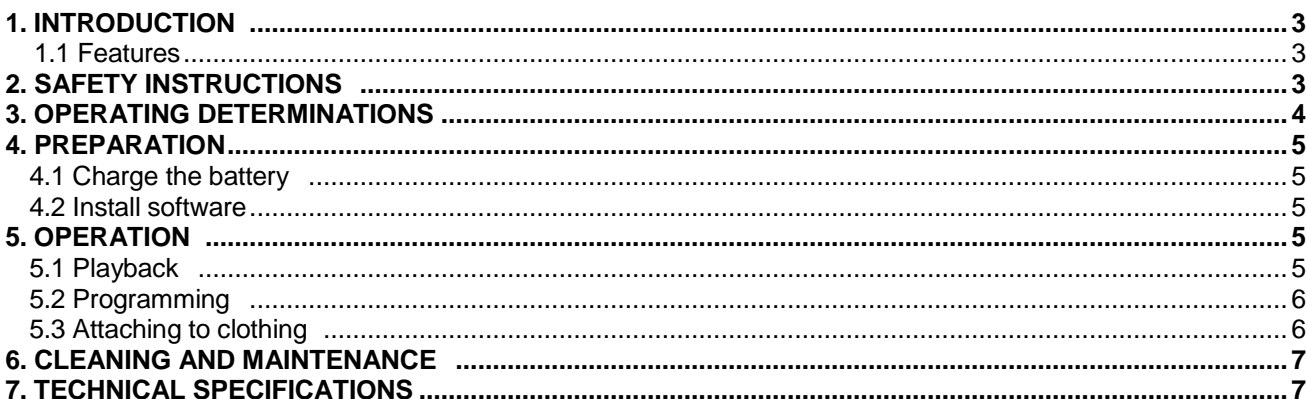

# *USER MANUAL*

# Programmable LED Badge

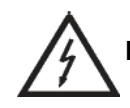

**CAUTION! Keep this device away from rain and moisture!**

For your own safety, please read this user manual carefully before your initial start-up.

# **1. INTRODUCTION**

Thank you for purchasing the Inland LED Badge. Please follow the instructions in this manual to ensure you fully understand its operation.

The package should contain:

- LED Badge
- Driver CD with programming software
- USB adapter cable

# *1.1 Features*

- LED moving message for displaying desired text or image
- Ideal for service people ("Special of the day is…") or singles-parties ("My mobile number is...")
- Bright LEDs
- 4 text messages and 2 image messages, 140 characters each
- Convenient typing or editing via computer keyboard
- Connection-cable and installed rechargeable battery are included

# **2. SAFETY INSTRUCTIONS**

The LED badge was thoroughly inspected during production and will function correctly under normal use. In order to maintain this condition and to ensure a safe operation, it is absolutely necessary for the user to follow the safety instructions and warning notices outlined in this user manual.

If the LED badge has been exposed to drastic temperature fluctuation do not power on immediately because the resulting condensation may damage your LED badge. Please leave the LED badge powered off until it has reached room temperature.

The rear of the LED badge must never become wet - please do not wear it if there is a possibility of contacting with water such as when raining or near poolside.

Keep away from children.

# **3. OPERATING DETERMINATIONS**

This device is a programmable LED badge used for displaying text or images and can be fitted to the clothing.

Never spill any liquids on the LED badge.

Do not shake the LED badge and avoid brute force when operating.

Do not operate the LED badge in extremely hot (above 40° C/104° F) or extremely cold (less than 0° C/32° F) surroundings. Keep away from direct sunshine (particularly in cars).

Never use solvents or aggressive detergents to clean the LED badge – instead, use a soft cloth.

Please use the original packaging to store and transport the LED badge.

There are no replaceable parts inside the LED badge - please do not open or attempt to repair.

The warranty is voided if the LED badge is operated in any way different than described in this manual.

# **4. PREPARATION**

# *4.1 Charging the battery*

Please charge the battery by connecting the LED badge to your PC using the included USB connecting cable.

Charging is complete when the flashing LED becomes steady – initial charging time could be 2 to 3 hours.

Please charge the LED badge when the LED's brightness decreases or can no longer display your message approximately 8 hours of operation can be expected.

# *4.2 Install software*

Power on your PC, install the included CD, and follow the steps listed below for your particular software:

# For XP operating systems

When the "USB LED badge" installation window opens please select next and then follow the instructions for each subsequent window until the installation process has been completed.

When the setup process has been completed please connect the LED badge to your PC and it should immediately power on displaying "USB" (the charging LED is located in the lower right corner).

Double click the "USB LED badge" icon on your desktop screen to initiate the software.

# For Vista operating systems

Please select "Allow" when asked to run "Setup.exe".

When the "USB LED badge" installation window opens please select next and then follow the instructions for each subsequent window until the installation process has been completed.

When the setup process has been completed please connect the LED badge to your PC and it should immediately power on displaying "USB" (the charging LED is located in the lower right corner).

- Double click the "USB LED badge" icon on your desktop screen to initiate the software.

# **5. OPERATION**

# *5.1 Playback*

# **5.1.1 Functions**

The LED badge can store up to 6 messages - each message can contain 140 characters.

Each message can be individually modified to have its own scrolling speed and display mode settings.

The messages can display ASCII and ISO 8859-1 characters, so it can support multiple language settings like: English, German, French, Spanish, Italian and so on.

There are six different scrolling modes:

- a. Moving from right to left
- b. Flashing then moving
- c. Scrolling from down to up
- d. Scrolling from up to down
- e. Flashing mode without movement (individual words that will fit in the display window will flash).
- f. Freeze mode without movement (individual words that will fit in the display window).

There are 8 different scrolling speeds and luminance settings.

#### **5.1.2 Function buttons located on the rear of the unit.**

- a. [Enter]
- b. [Up]
- c. [Down]

# **5.1.3 Operation**

a. To power on the LED badge press the [Enter} button once.

b. To power off the LED badge press and hold the [Enter} button for approximately 3 seconds.

c. After powering on the LED badge pressing [Enter] once will take you to the message modification menu which includes: SELECT, SPEED, LUM, MOVE, FLASH THEN MOVE, SCROLL UP, SCROLL DOWN, FLASH and FREEZE menu items – please use the [Up] or [Down} buttons to move through these menus. SELECT, SPEED and LUM menus that have submenu settings that can be adjusted by using the [Up] or [Down] buttons.

d. SELECT submenu: press [Up] or [Down] to choose a message to playback, press [Enter] to confirm the selection.

e. SPEED and LUM submenus: press [Up] or [Down] to choose scrolling speed or displaying luminance, press [Enter] to confirm the selection.

f. Press [Enter] after selecting FLASH, FREEZE, SCROLL UP, SCROLL DOWN, FLASH THEN MOVE, or MOVE menu to modify the scrolling mode of the current message.

# *5.2* **Programming**

# **5.2.1 Message programming**

- a. Please ensure that the LED badge has at least a 75% battery charge level before programming your messages.
- b. Connect the LED badge to PC using the included USB adapter cable.
- c. Double click the USB LED Badge icon on your PC's desktop to launch it.
- d. You can input or edit your desired messages by simply typing on PC keyboard or copy and paste from most spreadsheet or word processing programs. Characters which are not supported by the LED badge will be ignored. **\*NOTE\* only 140 characters per message line can be input.**

e. For the last 2 image messages, data can only be input at the end of the messages so if additional data must be input the entire message be entered from the point were the additional data is entered.

f. Select scrolling speed, scrolling mode and display luminance.

g. Click SEND button to upload the messages to the LED badge.

h. When the green indicator bar fills the data transfer area the upload has been completed. You can then remove the LED badge from the USB adapter cable and begin displaying your message.

# i. \***NOTE\* If the LED badge malfunctions during any operation please disconnect from your PC and then power on the LED badge using the on/off button.**

#### **5.2.2 Last two massage image editing**

Right click on either of the last 2 image message regions and five menu items will be displayed.

a. Select "Clear" to clear or delete all contents of the current message.

b. Select "Manual Edit" to manually edit or create an image using your PC mouse. When selected an edit window will open and to edit or create an image please use the buttons of your PC mouse – the left button is used to enter data and the right button is used to erase data. When the image has been completed please click "OK" to enter into the message field.

c. Select "Paste Text" or "Paste Bitmap" when transferring data from the clipboard that you copied to.

 **\*NOTE\* If the bitmap or text is larger than the allotted message field, the extra region will be ignored.**

# **5.3 Attaching to clothing**

The metal plate on the back of the unit is fixed using two strong magnets. Remove the metal plate and use it to secure the LED badge to your jacket or shirt.

#### **Caution:**

Always slide the magnetic clip to open it – pulling it may cause damage of the clip or the LED badge itself. \***NOTE\* the magnet is very strong so please ensure you keep it away from all sensitive material.**

# **6. CLEANING AND MAINTENANCE**

We recommend a frequent cleaning of the device. Please use a soft lint-free cloth to clean - **never use alcohol or solvents!**

There are no serviceable parts inside the device. Maintenance and service operations are only to be carried out by authorized dealers.

# **7. TECHNICAL SPECIFICATIONS**

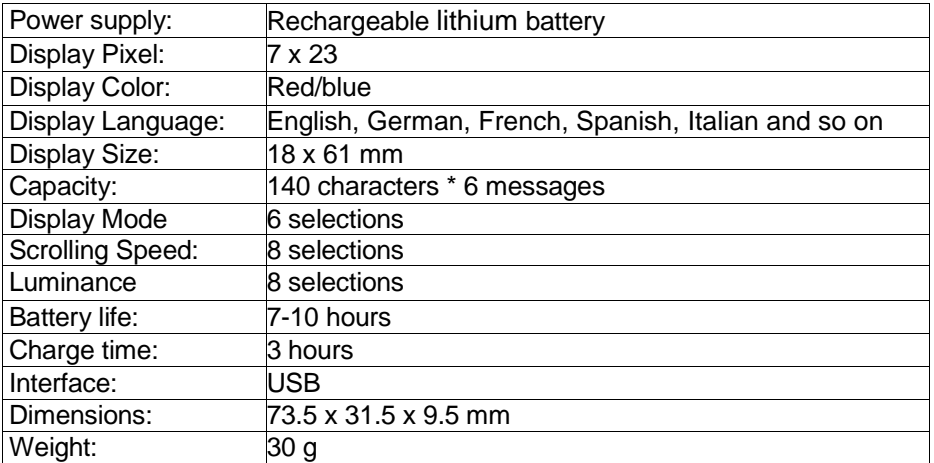

**Please note: any information is subject to change without prior notice.**